**Welcome to your new position at Humber College! We are excited for you to start your journey with us, and to make it a little easier, here are the steps on how to add your banking information into the Human Resources Management System (HRMS).**

First things first, you will need a **Direct Deposit** form or a **Void Cheque**from your bank for a Chequing or Savings account in order to complete this information. **Inaccurate or missing information will result in a delay of pay.** 

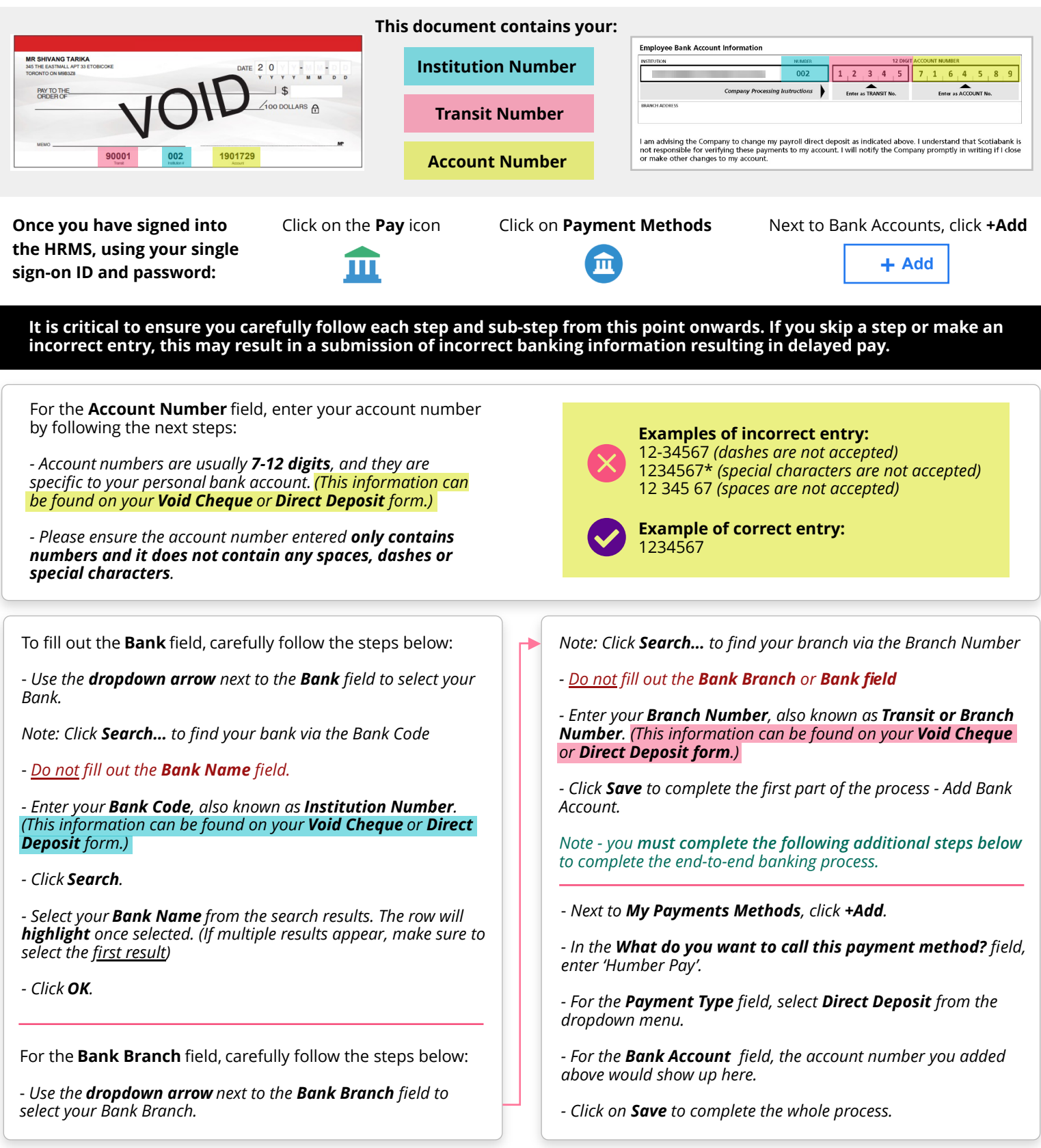

 You can also access this information by visiting the **HRMS Knowledge Base** at **[https://humber.ca/hrms/](https://humber.ca/hrms).** Then click on **Learn By Role** - **Employee** - **Manage My Career and Pay.**